Table 1 summarizes the steps required to correctly install, cable, and power on your IBM® System Storage™ DS4700 Express Storage Subsystem. Unless otherwise stated, all the following tasks are detailed in the sections referenced in the *IBM System Storage DS4700 Express Installation, User's, and Maintenance Guide*. Review the multilingual *IBM Safety Information* document and read all safety information in the *DS4700 Express Installation, User's, and Maintenance Guide* before you begin the installation.

**Attention:** Before powering on the DS4700 Express Storage Subsystem, it must be populated with at least two Enhanced Disk Drive Modules (E-DDMs). If at least two E-DDMs are not installed in each attached storage expansion enclosure or DS4700 Storage Subsystem, when you power on the DS4700 Express and its attached storage expansion enclosures, your standard storage partition key might be lost and must be regenerated. In addition, the resulting insufficient load to the enclosure power supplies might cause them to intermittently appear as failed, falsely indicating the power supplies are bad. All E-DDMs in the DS4700 Express Storage Subsystem and the connected storage expansion enclosure or enclosures must contain no prior configuration data.

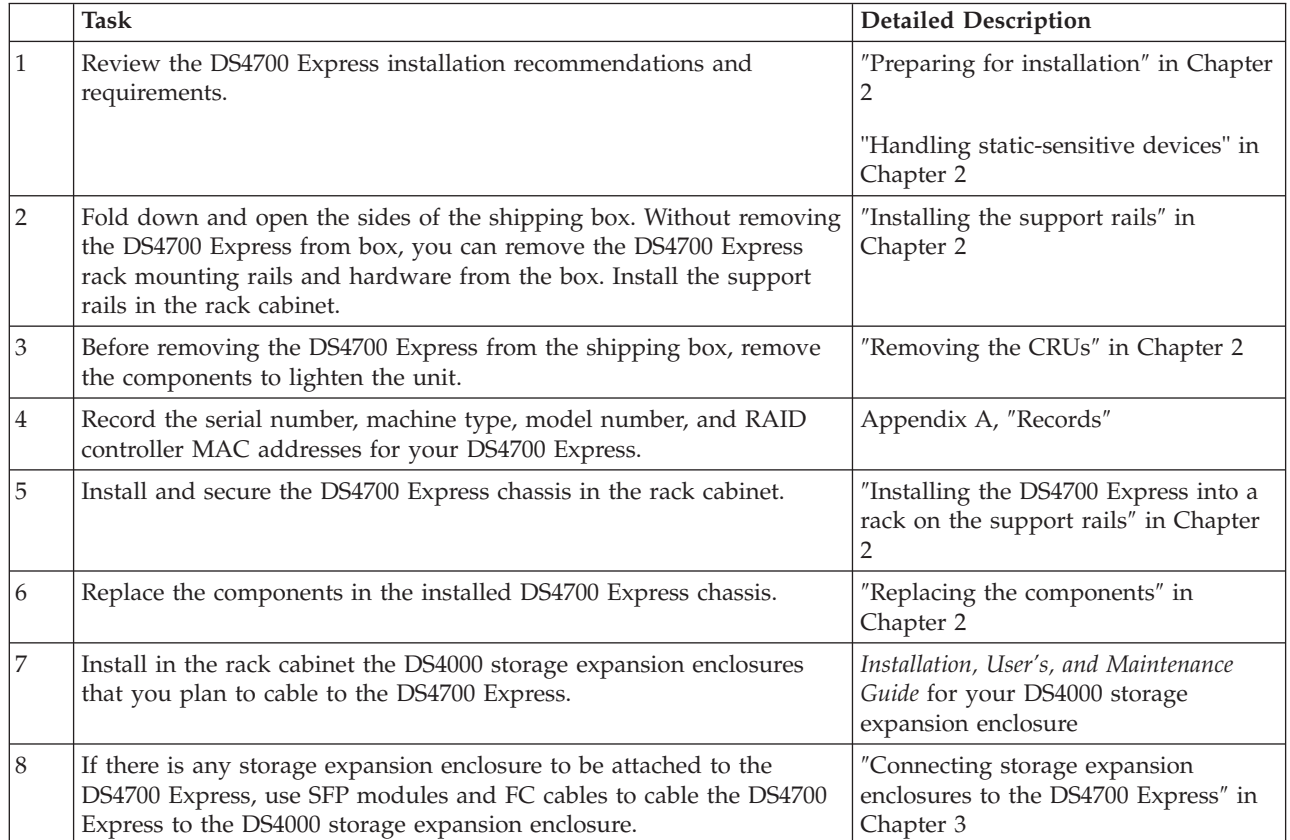

*Table 1. Installation Tasks*

*Table 1. Installation Tasks (continued)*

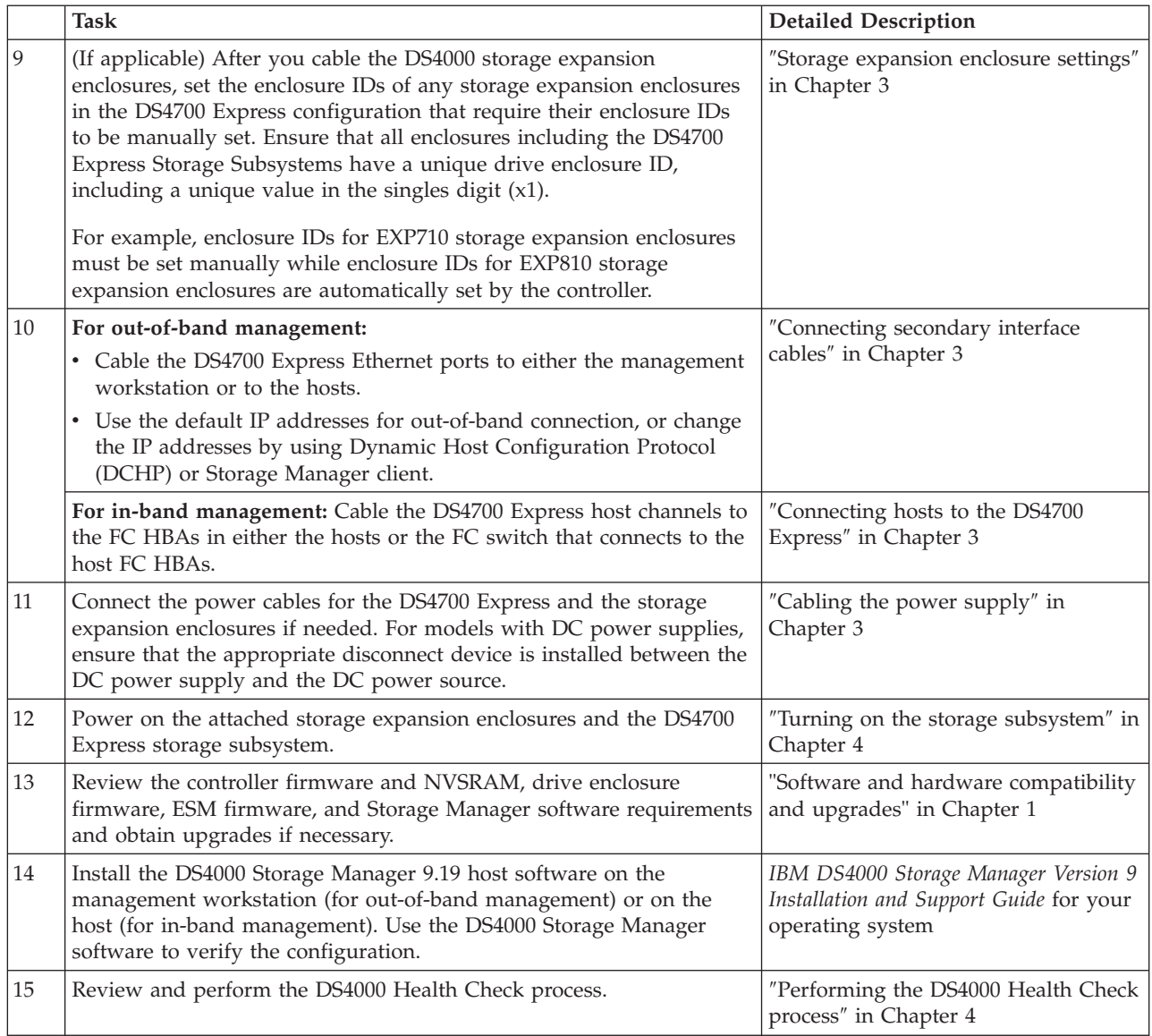

The following illustrations and instructions provide a very brief overview of the cabling tasks required after you install the DS4700 Express in a rack cabinet. Review the following sections and then follow the instructions provided in the *IBM System Storage DS4700 Express Installation, User's, and Maintenance Guide*.

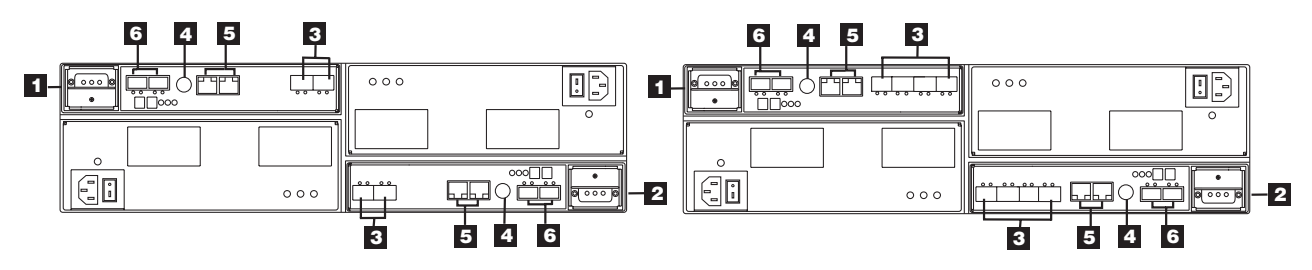

*Figure 1. DS4700 Express controller ports for models 70 and 72*

| Number       | Description                                         |
|--------------|-----------------------------------------------------|
| $\mathbf{1}$ | Controller A                                        |
| 2            | Controller B                                        |
| 3            | Host ports 2 and 1 on Controller A - Model 70       |
|              | Host ports 1 and 2 on Controller B - Model 70       |
|              | Host ports 4, 3, 2 and 1 on Controller A - Model 72 |
|              | Host ports 1, 2, 3 and 4 on Controller B - Model 72 |
| 4            | Serial port                                         |
| 5            | Ethernet ports 2 and 1 on Controller A              |
|              | Ethernet ports 1 and 2 on Controller B              |
| 6            | Drive Channel 1 - Ports 2 and 1 on Controller A     |
|              | Drive Channel 2 - Ports 1 and 2 on Controller B     |

*Table 2. DS4700 Express controller ports for models 70 and 72*

**Note:** A drive channel consists of two fibre channel ports. Use one drive channel from each controller to create a redundant drive channel loop. See the *System Storage DS4700 Express Installation, User's, and Maintenance Guide* for more details.

#### **Installing Small Form-Factor Pluggable (SFP) modules and fibre channel cables**

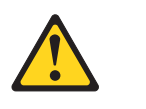

**Statement 3:**

**DANGER: Some laser products contain an embedded Class 3A or Class 3B laser diode. Note the following: Laser radiation when open. Do not stare into the beam, do not view directly with optical instruments, and avoid direct exposure to the beam.**

All host and drive cabling connections require you to use SFP modules in the DS4700 Express host and drive channels used by the cabling connections. The SFP module housing and fibre channel cable have integrated guide keys that prevent you from inserting these devices incorrectly. Insert SFP modules into ports with minimal pressure so that you do not damage either the SFP module or the port. You can insert an SFP module into an active port without affecting the operational loop performance. You must connect the fibre channel cable to the SFP module after you insert the SFP module into the port.

**Attention:** To avoid damage to your fibre-optic cables:

- Do not route the cable along a folding cable-management arm.
- v Route the cable away from places where it can be damaged by other devices in the cabinet.
- v For devices on slide rails, leave enough slack in the cable so that it does not bend to a diameter of less than 76 mm (3 in.) or a radius less than 38 mm (1.5 in.) when extended or become pinched when retracted.
- v Do not use plastic cable ties in place of the provided cable straps.
- v Do not put excess weight on the cable at the connection point. Be sure that the cable is well supported.

To install an SFP module and fibre channel cable:

- 1. Remove the protective caps from the SFP module and from the fibre channel cable. Do not touch the exposed fibre-optic cable.
- 2. Insert the SFP module into a DS4700 Express controller port.
- 3. Connect the fibre channel cable to the SFP module.

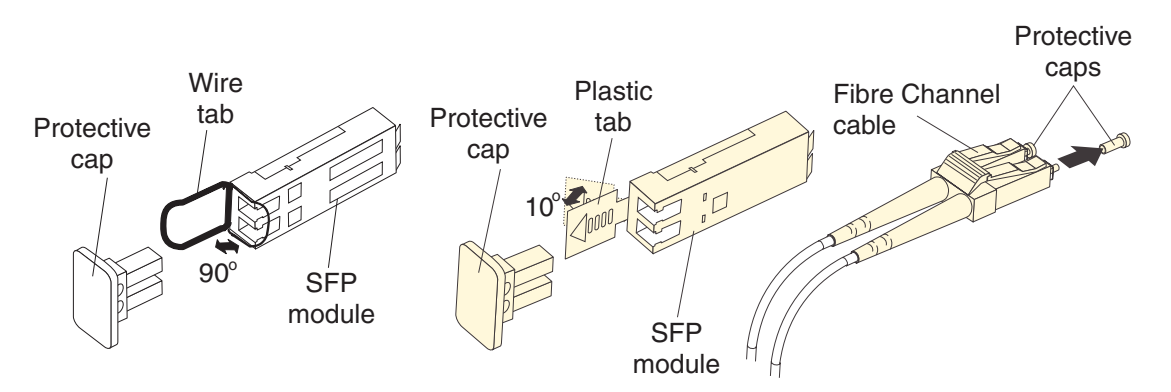

*Figure 2. Connecting fibre channel cable to the SFP module*

## **Redundant drive-side fibre channel cabling**

**Attention:** Review the cabling information in Chapter 3 of the *IBM System Storage DS4700 Express Installation, User's, and Maintenance Guide*. Pay attention to the "Connecting storage expansion enclosures to the DS4700" and "DS4700 Storage Subsystem and supported storage expansion enclosure drive cabling schemes" sections. Failure to observe the recommended storage expansion enclosure cabling topology and limitations might result in non-optimal drive channels. Ensure that each storage expansion enclosure and the DS4700 Express Storage Subsystem has a unique enclosure ID, including a unique value in the singles digit.

The *IBM System Storage DS4700 Express Installation, User's, and Maintenance Guide* describes the importance of redundant cabling and provides redundant cabling diagrams for connecting DS4000 storage expansion enclosures to your DS4700 Express. Refer to "Connecting storage expansion enclosures to the DS4700 Express", which provides diagrams of recommended topologies for enclosures.

[Figure](#page-4-0) 3 on page 5 shows the recommended redundant cabling topology for attaching a single DS4000 EXP710 storage expansion enclosure to the DS4700 Express storage subsystem. The topology shown uses ports from drive channels 1 (on controller A) and 2 (on controller B) to achieve a redundant connection to the DS4000 enclosure. (In the graphic,  $\boxed{1}$  represents the IN port and  $\boxed{2}$  represents the OUT port).

<span id="page-4-0"></span>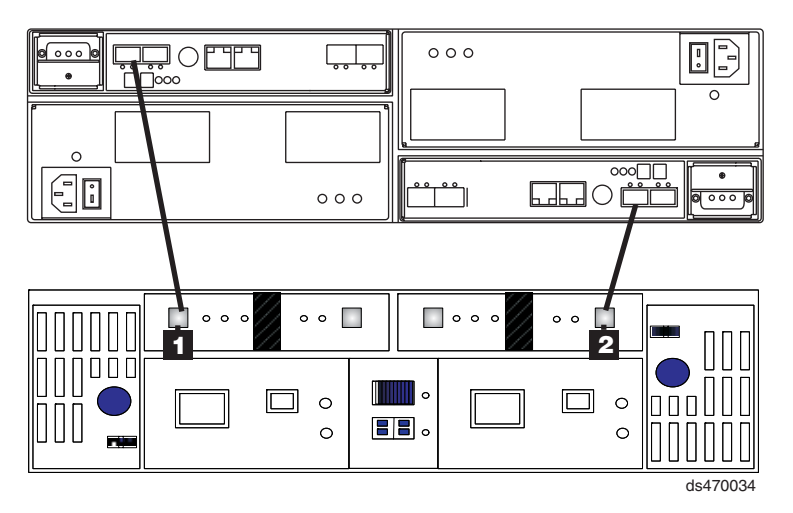

*Figure 3. Redundant drive-side fibre channel cabling topology for the DS4700 and EXP710*

Figure 4 shows the recommended redundant cabling topology for attaching a single DS4000 EXP810 storage expansion enclosure to the DS4700 Express storage subsystem. The topology shown uses ports from drive channels 1 (on controller A) and 2 (on controller B) to achieve a redundant connection to the DS4000 enclosure. (In the graphic, 1 represents the EXP810 port labeled 1B.)

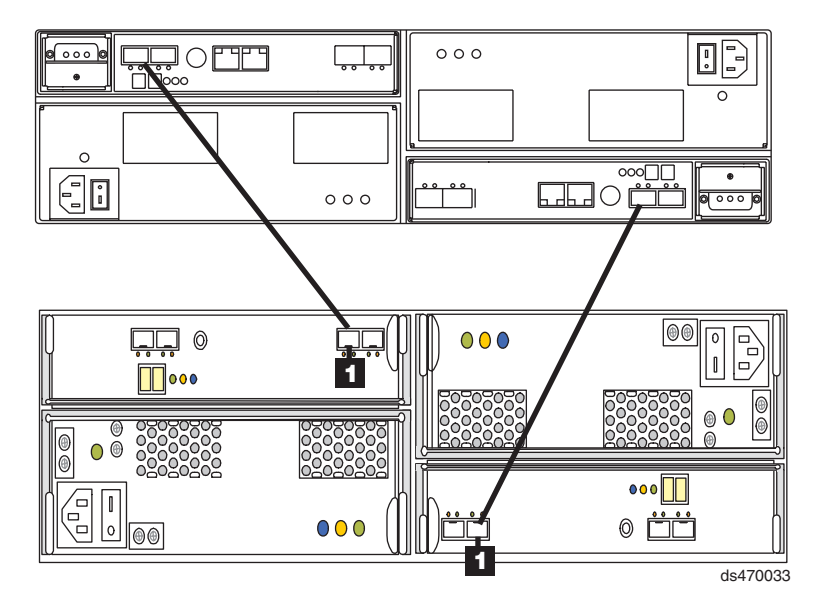

*Figure 4. Redundant drive-side fibre channel cabling topology for the DS4700 and EXP810*

#### **DS4000 storage expansion enclosure support**

The DS4700 Express supports a maximum of 112 drives in one redundant drive channel pair. The DS4700 Express storage subsystem enables you to mix certain storage expansion enclosure models in the same configuration. In some cases, to intermix storage expansion enclosure models you must meet additional requirements, such as firmware updates or grouping restrictions. You might also need to purchase additional premium features. Refer to the *IBM System Storage DS4000 Hard Drive and Storage Expansion Enclosure Installation and Migration Guide* and the *IBM System Storage DS4700 Express Storage Subsystem*

*Installation, User's and Maintenance Guide* for complete information on enclosure support and intermixing requirements for the DS4700 Express storage subsystem.

### **Redundant host-side fibre channel cabling**

The DS4700 Express supports direct-attached redundant connections to up to four hosts. To ensure full protection against the loss of any one fibre channel path from the host servers to the DS4700 Express storage subsystem, always use redundant host connections by connecting each host to the appropriate single-ported host channels on both RAID controllers A and B.

- 1. To connect the first host server to the DS4700 Express storage subsystem, connect one host server FC host adapter to host channel 1 of controller A (top), and connect the other host server FC host adapter to host channel 1 of controller B (bottom).
- 2. To connect additional redundant hosts, connect the two host server FC host adapters to the next host channels on each controller (A and B), as shown in the following figure.

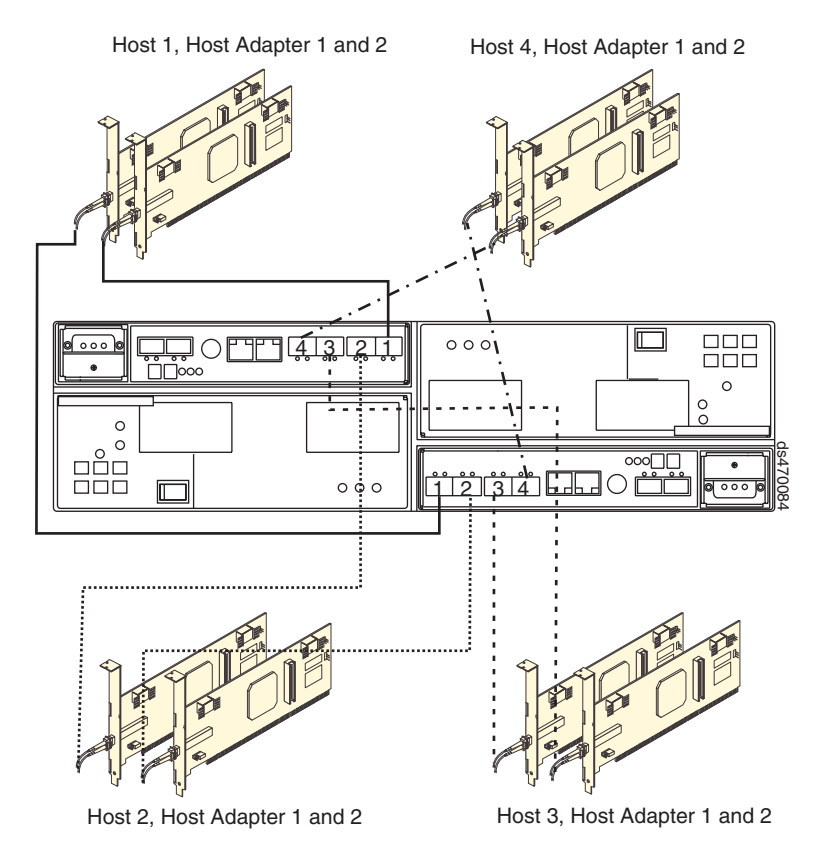

*Figure 5. Redundant host-side fibre channel cabling topology*

**Note:** Instead of connecting to a fibre channel host bus adapter, you can also connect to fibre channel switch ports.

**This page left intentionally blank.**

# **Trademarks**

IBM, the IBM Logo, and System Storage are trademarks of International Business Machines Corporation in the United States, other countries, or both.

Note to U.S. Government Users - Documentation related to restricted rights - Use, duplication or disclosure is subject to restrictions set forth in GSA ASP Schedule Contract with IBM Corp.

**Third edition (March 2007)**

**© Copyright International Business Machines Corporation 2006, 2007. All rights reserved.** US Government Users Restricted Rights – Use, duplication or disclosure restricted by GSA ADP Schedule Contract with IBM Corp.

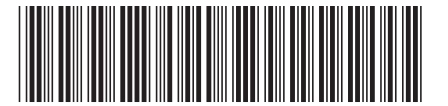

GC26-7844-02 (1P) P/N: 43W8814

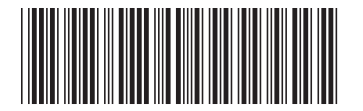